# Grails

IntelliJ IDEA implements Grails & technology and allows creating Grails application with the specific folder structure and all the necessary artifacts.

IntelliJ IDEA supports all features of Grails 2.0.0.

In this section:

- Grails m.
	- **Prerequisites**
	- Grails features in IntelliJ IDEA
	- Grails changes in the IntelliJ IDEA UI
- Creating a Grails Application Module  $\blacksquare$
- Creating Grails Application from Existing Code
- Configuring Libraries and Dependencies in Grails Applications
- Grails Procedures

### Prerequisites

Make sure that the desired SDK is downloaded and installed on your computer, and the libraries are properly configured.

Also, make sure that Grails plugin is enabled in IntelliJ IDEA. The plugin is bundled with IntelliJ IDEA and activated by default. If the plugin is not enabled, enable the plugin.

#### Grails Features in IntelliJ IDEA

Grails support in IntelliJ IDEA includes the following features:

- Automated way of creating Grails Applications that provides generation of the specific m. structure and artifacts.
- **Automatic enabling Groovy support in the Grails Application modules, allowing creation of the** Groovy classes, interfaces and scripts.
- Execution of the targets.
- Possibility to generate scaffolding.  $\blacksquare$
- Possibility to generate tests. **III**
- Code completion.
- Querying with dynamic finders.  $\mathbf{m}$
- Dedicated run/debug configuration. **III**
- Grails 2.0.0 features (e.g. Controller actions as Methods, new JUnit Testing API, access to GORM API from Java classes, Detached Criteria, etc.).
- Grails Web Flow ?
- Grails Resources plugin .
- Grails Spock ?. m.
- Grails Standalone GORM

#### Grails Changes in the IntelliJ IDEA UI

Once IntelliJ IDEA recognizes the project or module as a Grails application, it introduces the following changes to the UI:

Grails View tool window is added, and the tool window button appears in the left tool  $\overline{\phantom{a}}$ windows bar:

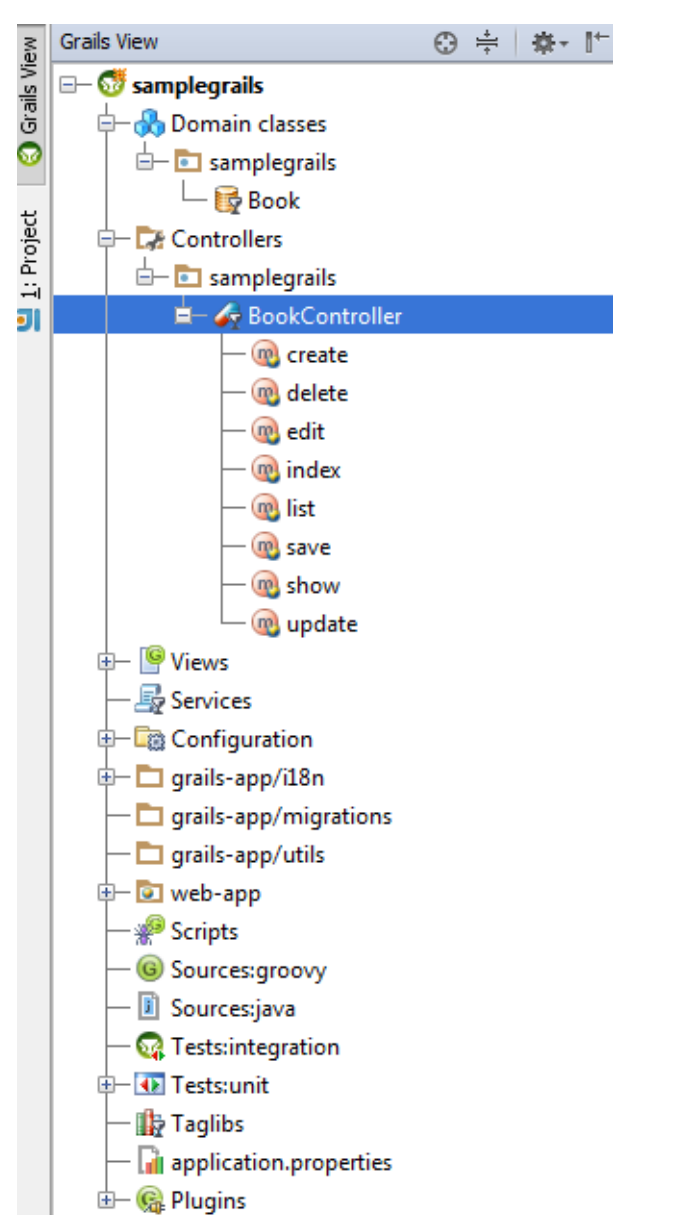

Grails node is added to the context menu of the respective module in the Grails view: $\blacksquare$ 

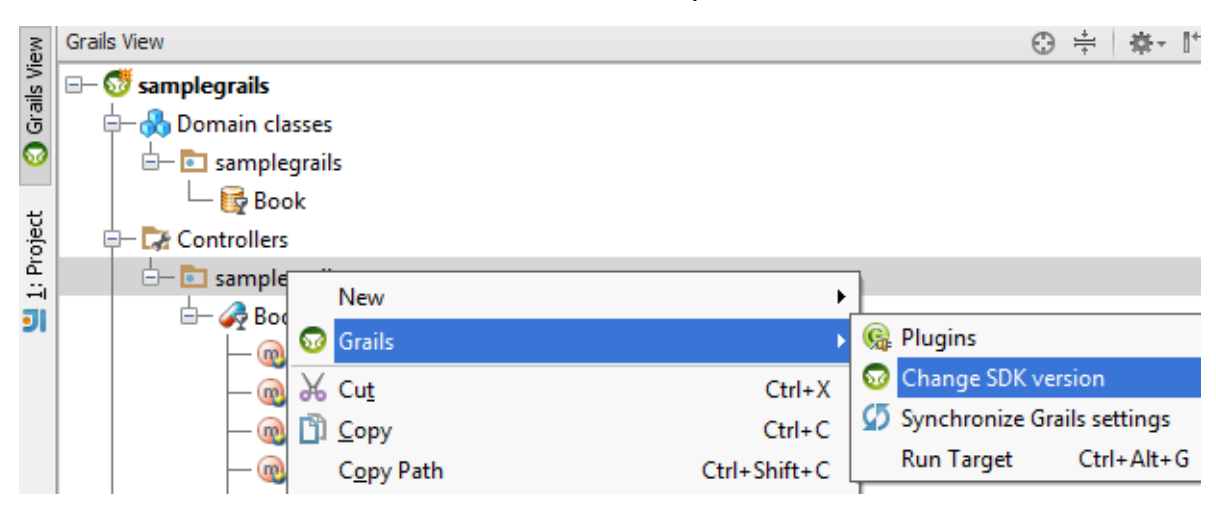

Please note that the **C** Plugins option is available only for the earlier Grails versions up to version 2.3.0.

#### Grails node is added to the Tools menu:

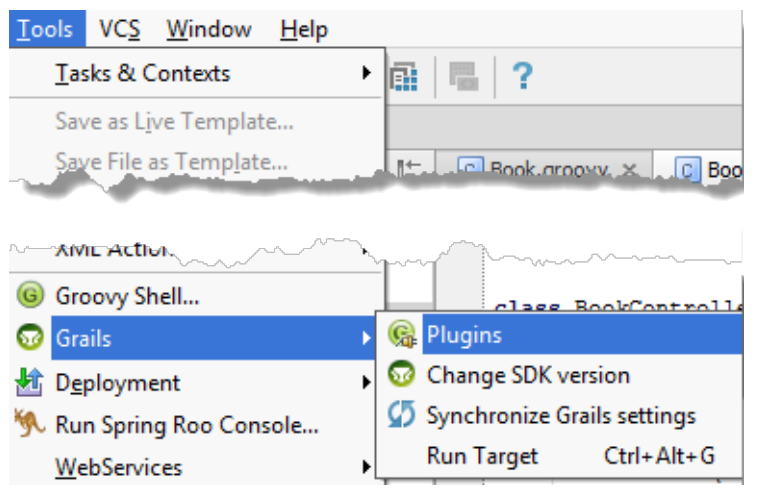

■ Access to Groovy console in Grails applications (Tools | Groovy Shell).

#### See Also

 $\Box$ 

Language and Framework-Specific Guidelines:

Groovy

## Reference:

- Grails Tool Window
- **Run/Debug Configuration: Grails**

#### External Links:

- $\Box$  Grails  $\mathcal{G}$
- Web Flow *G*
- Grails resources pluging
- Standalone GORM
- Spock函

### Web Resources:

Developer Community